## 予約が来た後のマニュアル

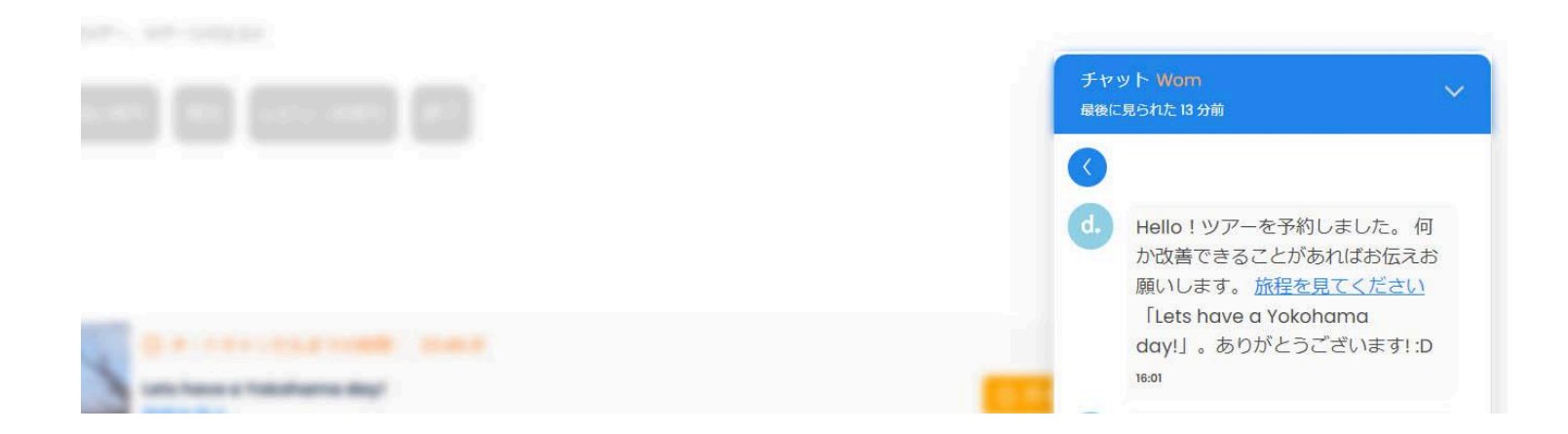

観光客がツアーを予約すると、dekitabiチャットに自動メッセージが届きます。 「こちらをクリック」というリンクをクリックすしたら旅程ページで旅程の詳細を確認できます。

## Yamada Taro,

dekitabiご利用いただきありがとうございます。ツアーリクエストがあります.48時間以 内にご返信いただけない場合は、予約が自動的にキャンセルされることになります。

観光客に気軽に連絡し、必要であれば旅程の変更を提案することができます。 観光客はを返事、対応だけでもレビューすることできることを忘れないでください。

## 注文番号: R81-3569-1716-7934-4164.

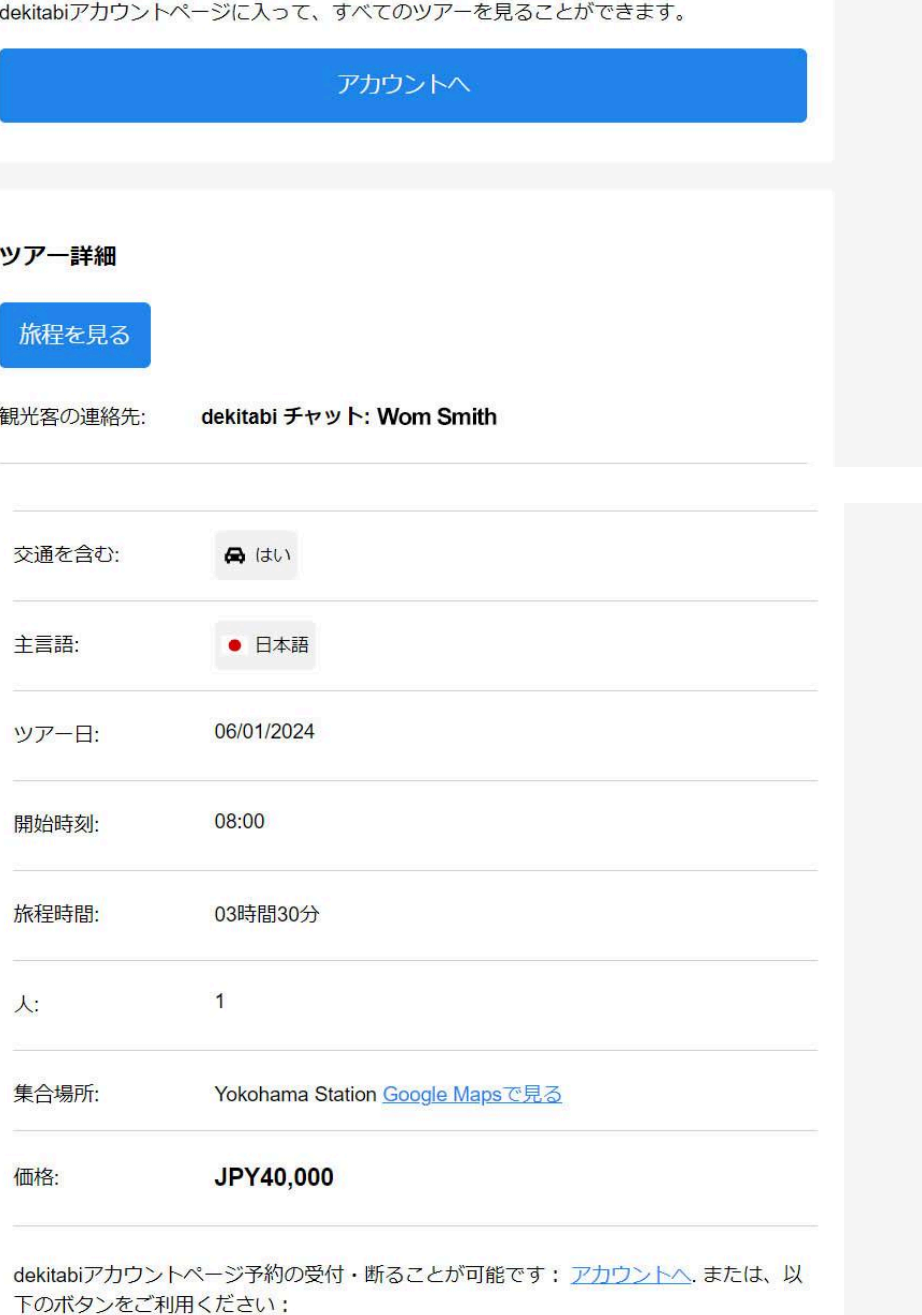

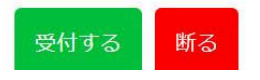

観光客に予約がされたらメールが届きます。メールからツアーを「受付する」または「断る」こと ができます。または、アカウント ページからも「受付する」または「断る」ことができます。

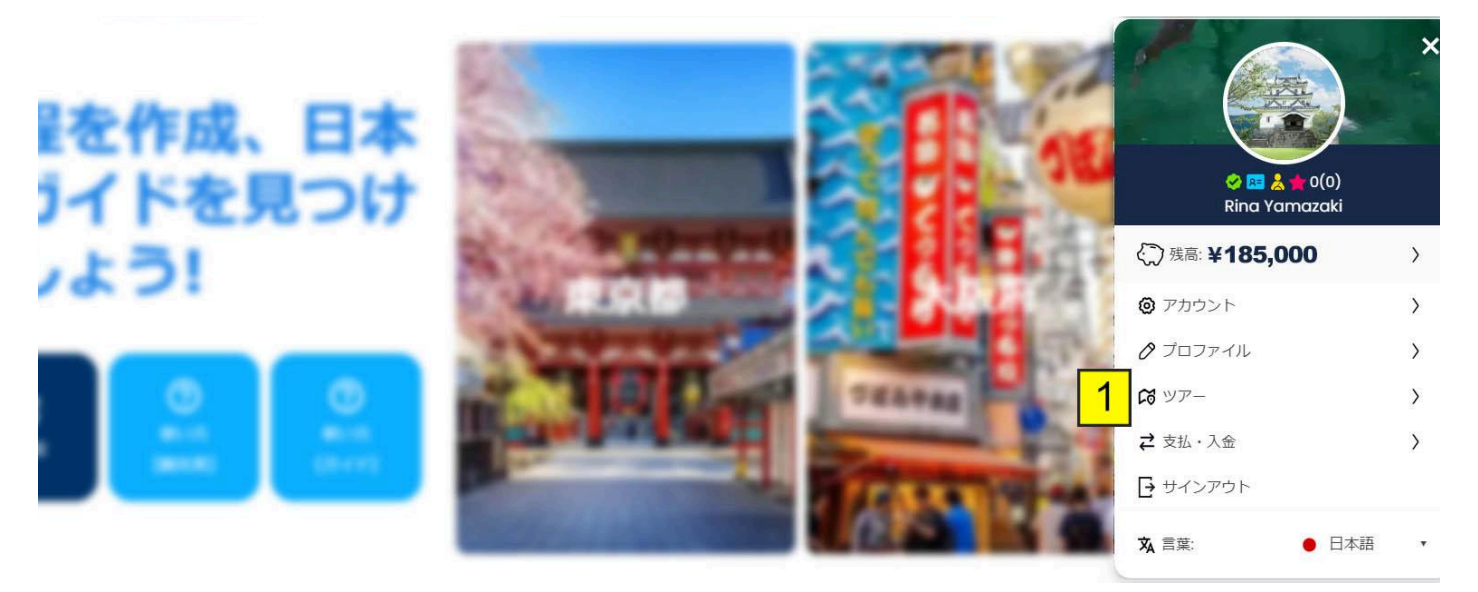

1. 画面の右上にあるプロフィール写真をクリックし、「ツアー」をクリック。

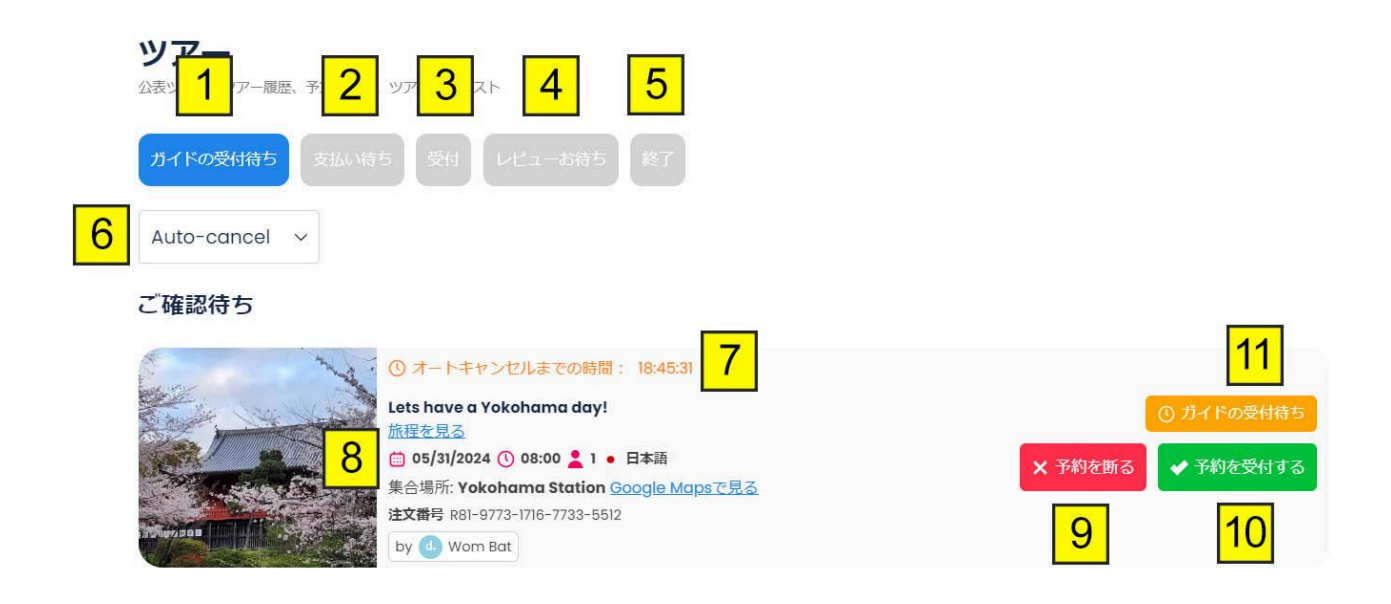

- 1. 「ガイドの受付待ち」タブには、まだ受付されるまたは断れることされていないツアーが表 示されます。
- 2. 「支払い待ち」タブには、観光客がまだ支払いを済ませていないツアーが表示されます。
- 3. 「受付」タブには、受付されたツアーが表示されます。
- 4. 「レビュー待ち」タブには、観光客がまだレビューしていない終了ツアーが表示されます。
- 5. 「終了」タブには、レビューさているツアーまたはツアー日から5日間が経ったツアー(ガイド 代金が支払されたツアー)がすべて表示されます。
- 6. 「並べ替え」メニューには、ツアーを並べ替えオプションが表示されます。
- 7. ガイドがツアーを受付するまたは断るまでの残り時間が表示されます。
- 8. 旅程の詳細が表示されます。
- 9. ツアーを断るには、「予約を断る」ボタンをクリックします。
- 10.ツアーを受付するには、「予約を受付する」ボタンをクリックします。
- 11.ツアーの状態が表示されます。